■エラー状況

フォトマスター**II Pro** から **Excel** 保存時に、「**RPC** サーバーを利用できません。(**HRESULT** からの例外:**0x800706BA**)」というエラーが表示されて **Excel** 保存できない場合、下記の対 策をお試し下さい。

#### ■対策

- **1. Excel** を起動する
- **2.** ファイルをクリックする

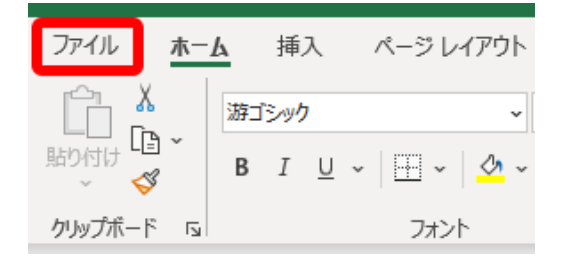

### **3.** オプションをクリックする

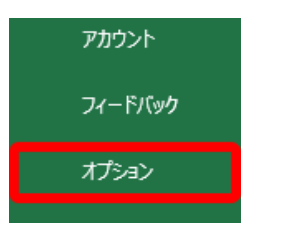

### **4. Excel** のオプション画面でアドインをクリックする

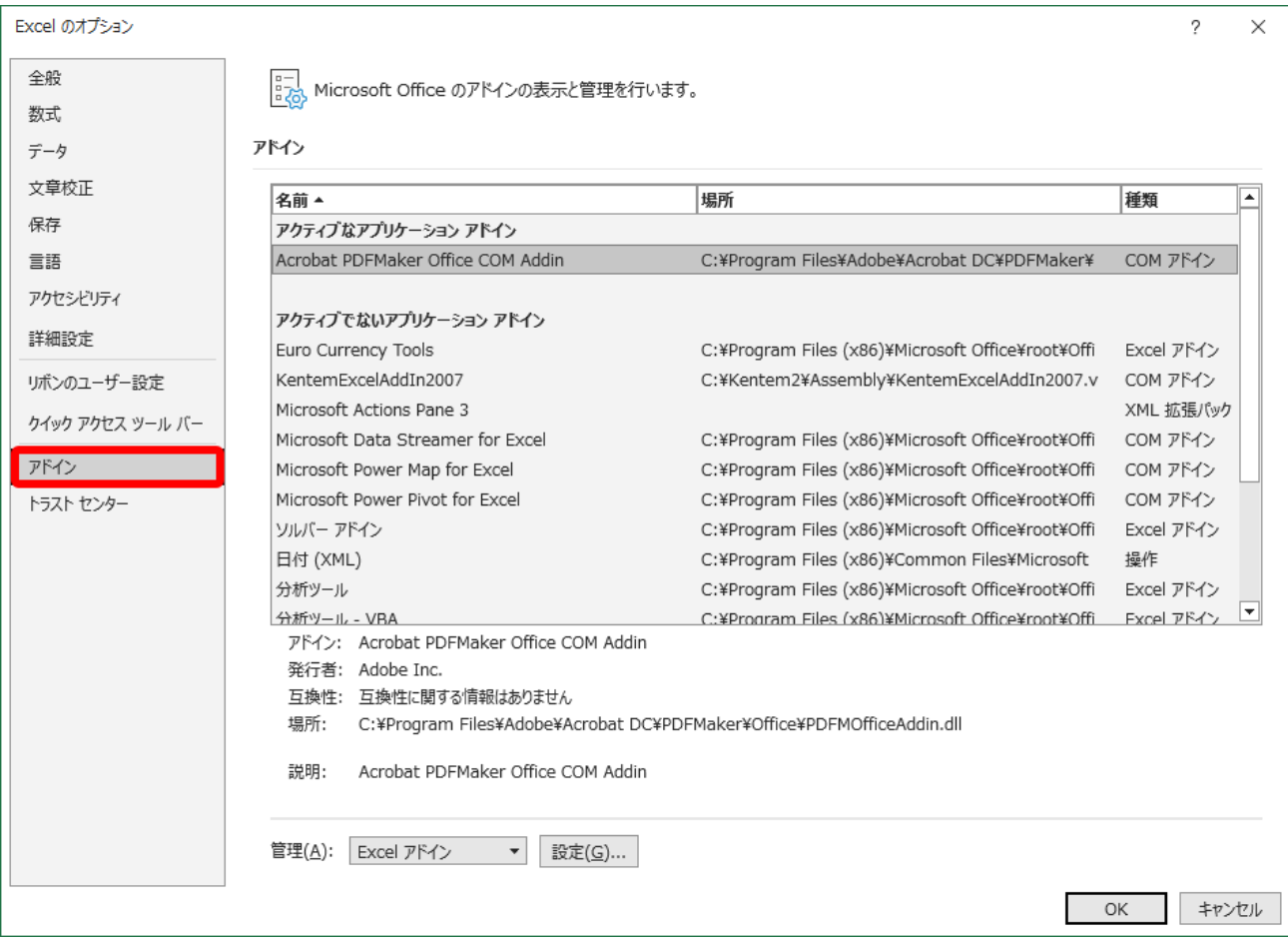

# **5.** [管理]のドロップダウンボタンから、[**COM** アドイン]を選択する

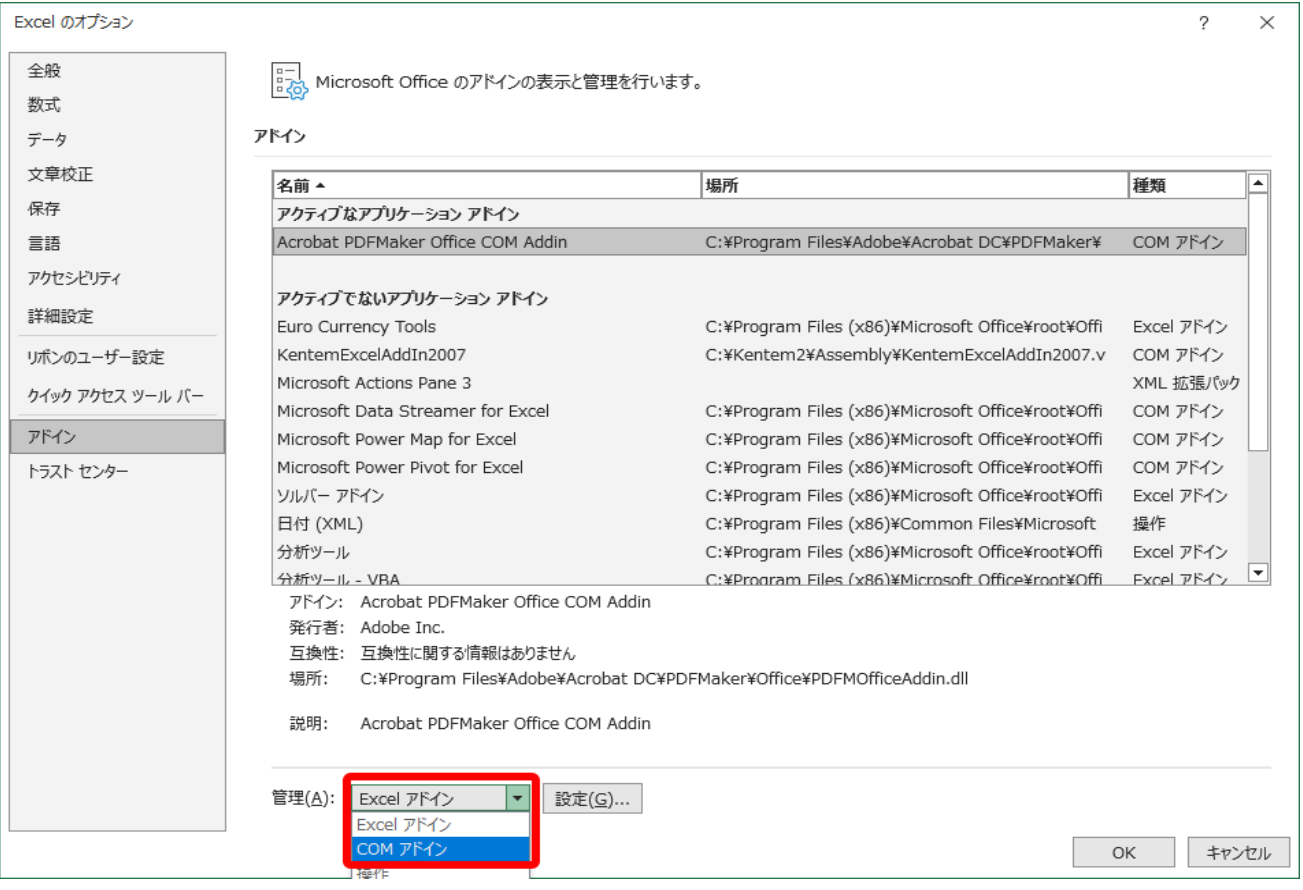

## **6.** [設定]ボタンをクリックする

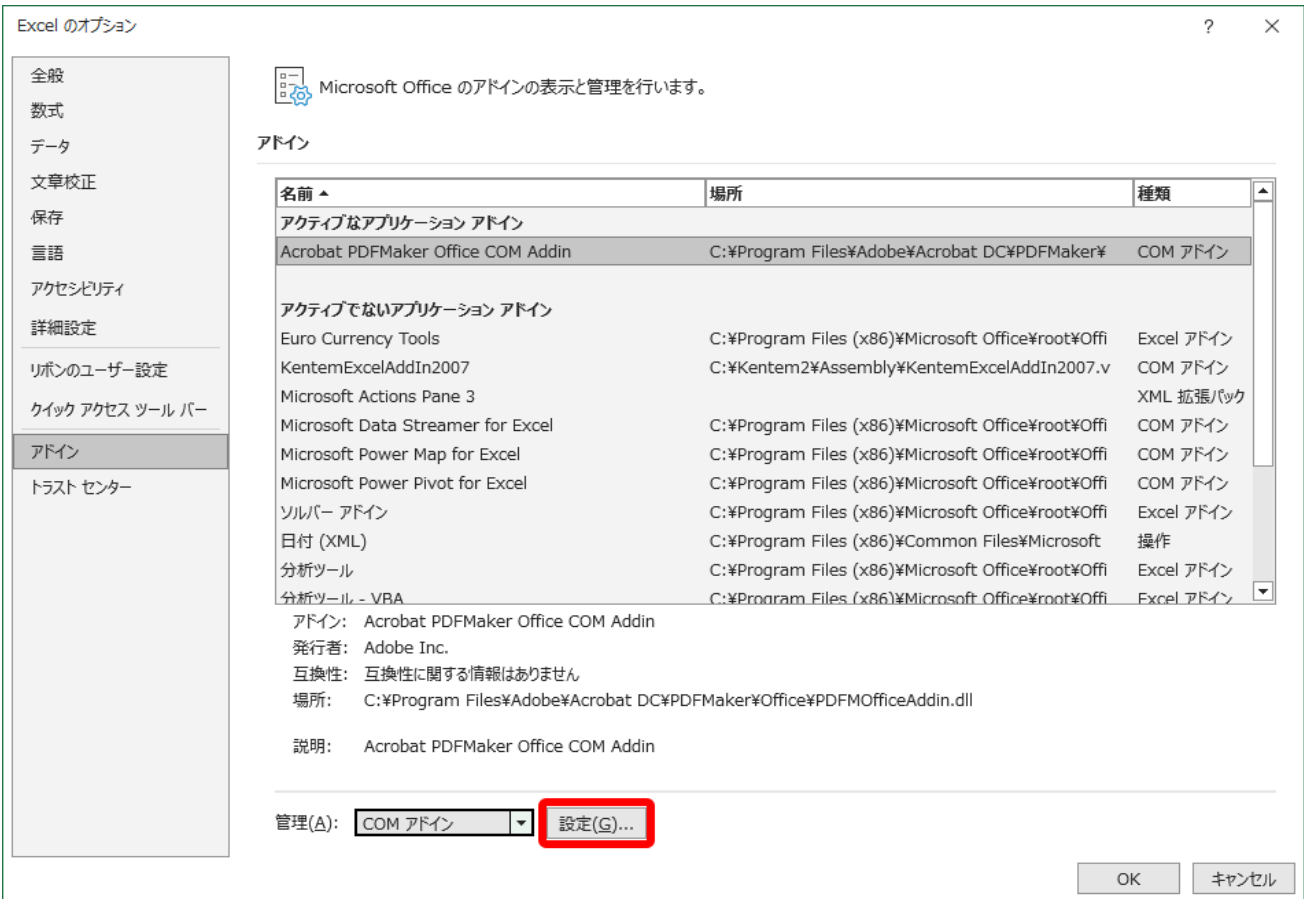

### **7. AdobePDF** 以外の **PDF** ソフトのアドインのチェックを外す

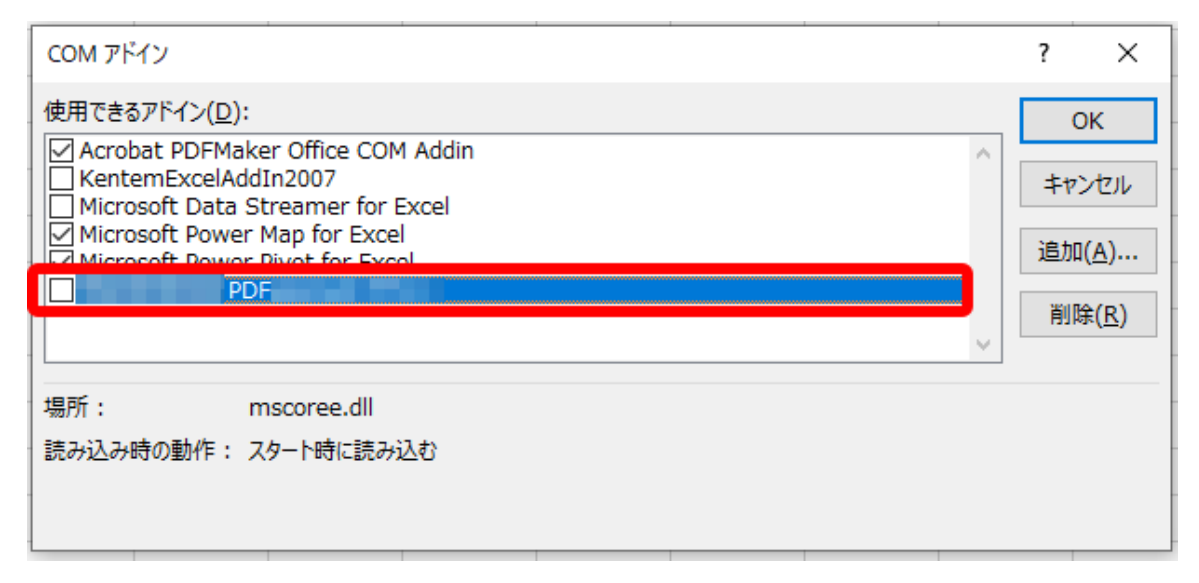

## **8. OK** をクリックする

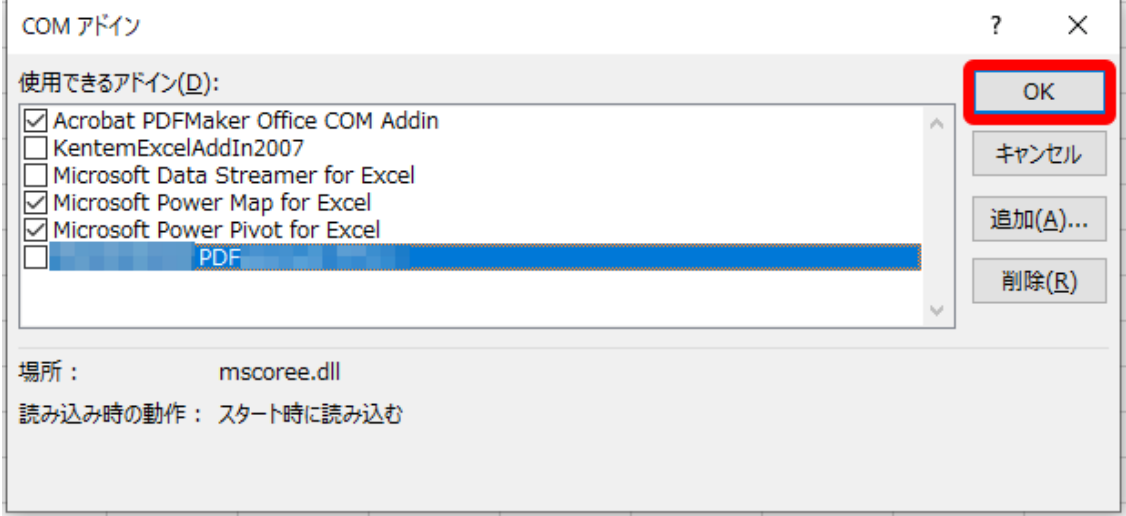

### **9. Excel** を終了し、フォトマスター**II Pro** を起動しなおして確認する。